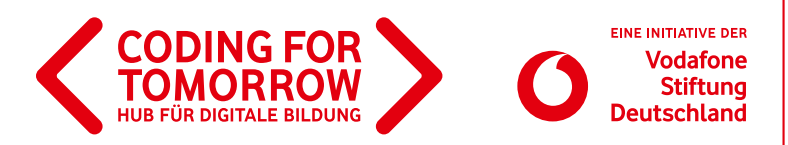

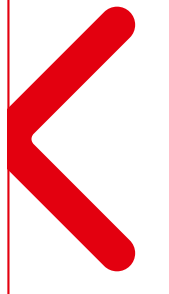

# **Verkehrswegeplanung mit dem Ozobot**

**In diesem Projekt stellen Schülerinnen und Schüler mit dem Ozobot Szenen aus dem Straßenverkehr nach. Dadurch entwickeln sie ein Grundverständnis von Robotik und dem analogen Programmieren.**

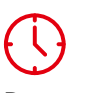

**Dauer** 3–4 x 45 Minuten **Zielgruppe** Klasse: 2–3

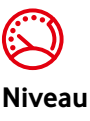

Einsteiger

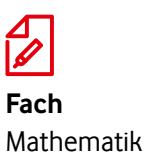

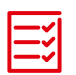

**Vorkenntnisse** [Erste Unterrichtsstunde](https://coding-for-tomorrow.de/erste-unterrichtsstunde-mit-dem-ozobot/)  mit dem Ozobot

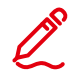

#### **Kompetenzen**

Die Schülerinnen und Schüler können

- eigene Verkehrswege mit Stift, Papier und Klebepunkt, sowie mit der
- Programmiersprache OzoBlockly entwickeln
- Grundbegriffe der Programmierung, wie z.B. Algorithmen verstehen und anwenden.

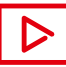

**Beispielvideo** [https://youtu.be/g\\_ljJrNQ9M0](https://youtu.be/g_ljJrNQ9M0)

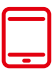

### **Material**

- Ozobot (1 x pro 2er Team)
- Tablet / Computer (1x pro 2er Team)
- >Internetzugang
- Beamer / interaktives Whiteboard
- Marker (blau/rot/grün/schwarz)
- DIN A4 und A3 Blätter Papier
- Farbige Klebepunkte (blau/rot/grün)
- > [Ozobot-Arbeitsblatt-Verkehrswegeplanung](https://coding-for-tomorrow.de/download/CFT_Ozobot_Arbeitsblatt_Verkehrswegeplanung.pdf)
- > [OzoBlockly](https://ozoblockly.com/editor?lang=en&robot=bit&mode=2)
- [Ozobot-Arbeitsblatt-Labyrinthe 1](https://coding-for-tomorrow.de/download/CFT_Ozobot_Arbeitsblatt_Labyrinthe_1.pdf)
- > Ozobot-Arbeitsblatt-Schatzkarte

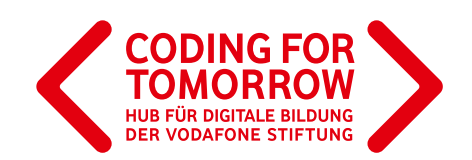

# **Verkehrswegeplanung mit dem Ozobot Vorbereitung des Projektmoduls**

- > Voraussetzung für dieses Modul ist das [Grundlagenmodul Ozobot](https://coding-for-tomorrow.de/ozobot/).
- Außerdem sollte den Schülerinnen und Schülern das Thema Verkehrswegeplanung bekannt sein.
- Pro 2er Team werden ein Ozobot und die Arbeitsblätter [Ozobot-Labyrinthe 1](https://coding-for-tomorrow.de/download/CFT_Ozobot_Arbeitsblatt_Labyrinthe_1.pdf) , [Ozobot-Schatzkarte](https://coding-for-tomorrow.de/download/CFT_Ozobot_Arbeitsblatt_Schatzkarte.pdf) sowie das Arbeitsblatt [Ozobot-Verkehrswegeplanung](https://coding-for-tomorrow.de/download/CFT_Ozobot_Arbeitsblatt_Verkehrswegeplanung.pdf) benötigt.  $\mathcal{L}$
- Zusätzlich wird für die dritte Einheit ein Computer / Tablet pro 2er Team gebraucht.

# **Ablauf (Übersicht)**

#### **1. Einführung und Planung des Projektes**

#### **Dauer:** 45 Minuten

**Ziel:** Merkmale der Verkehrswegeplanung sammeln und auf Anweisungen für Roboter oder Computer runterbrechen.

#### **2. Umsetzung des Projektes Teil 1**

#### **Dauer:** 45 Minuten

**Ziel:** Wissen zur Verkehrswegeplanung nutzen, um den Ozobot mit Stift, Papier und Klebepunkten zu navigieren.

#### **3. Umsetzung des Projektes Teil 2**

**Dauer:** 45 Minuten **Ziel:** Wissen zur Verkehrswegeplanung nutzen, um den Ozobot mit Programmierblöcken zu navigieren.

#### **4. Entwicklung und Präsentation des Projektes**

**Dauer:** 45 Minuten **Ziel:** Entwicklung eigener Projekte und Präsentation dieser.

# **Download- und Videomaterial**

**Downloadmaterial (PDF) Webseite Video**

- **<https://coding-for-tomorrow.de/erste-unterrichtsstunde-mit-dem-ozobot/>**
- **<https://ozoblockly.com/editor?lang=en&robot=bit&mode=2>**
- **<https://coding-for-tomorrow.de/ozobot/>**
- **[https://coding-for-tomorrow.de/download/CFT\\_Ozobot\\_Arbeitsblatt\\_Labyrinthe\\_1.pdf](https://coding-for-tomorrow.de/download/CFT_Ozobot_Arbeitsblatt_Labyrinthe_1.pdf)**

Originalfassung: CC-BY-SA 4.0 JUNGE TÜFTLER | 1. Überarbeitung: CC-BY-SA 4.0 CODING FOR TOMORROW CC-BY-SA 4.0: <https://creativecommons.org/licenses/by-sa/4.0/deed.de>

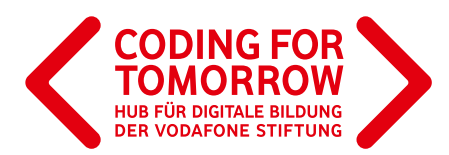

 **[https://coding-for-tomorrow.de/download/CFT\\_Ozobot\\_Arbeitsblatt\\_Verkehrswegeplanung.pdf](https://coding-for-tomorrow.de/download/CFT_Ozobot_Arbeitsblatt_Verkehrswegeplanung.pdf)**

- **[https://coding-for-tomorrow.de/download/CFT\\_Ozobot\\_Arbeitsblatt\\_Schatzkarte.pdf](https://coding-for-tomorrow.de/download/CFT_Ozobot_Arbeitsblatt_Schatzkarte.pdf)**
- **[https://coding-for-tomorrow.de/download/CFT\\_Ozobot\\_Lernkarten\\_Coden\\_1.pdf](https://coding-for-tomorrow.de/download/CFT_Ozobot_Lernkarten_Coden_1.pdf)**
- **[https://coding-for-tomorrow.de/download/CFT\\_Ozobot\\_Lernkarten\\_Coden\\_2.pdf](https://coding-for-tomorrow.de/download/CFT_Ozobot_Lernkarten_Coden_2.pdf)**
- **(Beispielprojekt Ozobot) [https://youtu.be/g\\_ljJrNQ9M0](https://youtu.be/g_ljJrNQ9M0)**
- **(Ein und ausschalten Ozobot) [https://youtu.be/elxHXn\\_D-FE](https://youtu.be/elxHXn_D-FE)**
- **(Linien malen Ozobot) <https://youtu.be/ChCqJvq0Tyk>**
- **(Farbkodierung Ozobot)<https://youtu.be/RsIVCXbmB5A>**
- **[https://coding-for-tomorrow.de/download/CFT\\_Methode\\_Pair\\_Programming.pdf](https://coding-for-tomorrow.de/download/CFT_Methode_Pair_Programming.pdf)**
- **(Grundfunktionen OzoBlockly) [https://youtu.be/0Jll-UK2W\\_I](https://youtu.be/0Jll-UK2W_I)**
- **(Kalibrierung Ozoblockly)<https://youtu.be/FgpLi-rF5kI>**
- **(Übertragung von Programmen OzoBlockly) <https://youtu.be/TcuyyS6ftSs>**
- **[https://coding-for-tomorrow.de/download/CFT\\_Methode\\_Praesentationsmethoden.pdf](https://coding-for-tomorrow.de/download/CFT_Methode_Praesentationsmethoden.pdf)**
- **[https://coding-for-tomorrow.de/download/CFT\\_Arbeitsblatt\\_Feedbackbogen.pdf](https://coding-for-tomorrow.de/download/CFT_Arbeitsblatt_Feedbackbogen.pdf)**

**Verkehrswegeplanung mit dem Ozobot**

# **1. Einführung und Planung des Projektes**

### **Vorbereitung**

> [Arbeitsblatt Ozobot-Schatzkarte](https://coding-for-tomorrow.de/download/CFT_Ozobot_Arbeitsblatt_Schatzkarte.pdf) für jedes 2er Team ausdrucken.  $\mathcal{L}$ 

### **Ablauf**

#### **Einführung** (ca. 10 Minuten)

- **1.** Vorstellung des Ziels der heutigen Stunde: Schrittweise Wegbeschreibungen erstellen und verstehen wieso diese für die Programmierung eines Roboters oder Computers wichtig ist.
- **2.** Sammelt oder wiederholt Merkmale, wie eine gute Wegbeschreibung auszusehen hat? Hierfür können unterschiedliche Brainstormingmethoden eingesetzt werden.
- **3.** Teile die Schülerinnen und Schüler in 2er Teams ein und verteile das [Arbeitsblatt Ozobot-](https://coding-for-tomorrow.de/download/CFT_Ozobot_Arbeitsblatt_Schatzkarte.pdf)[Schatzkarte](https://coding-for-tomorrow.de/download/CFT_Ozobot_Arbeitsblatt_Schatzkarte.pdf) mit folgender Aufgabe: Auf der Schatzkarte siehst du mehrere Figuren. Such dir eine Figur aus, die deinen Schatz bewachen soll und beschreibe deinem Teammitglied den Weg dorthin. Wechselt anschließend die Rollen. Hierfür habt ihr 15 Minuten Zeit.

#### **Arbeitsphase** (ca. 30 Minuten)

4. Die Schülerinnen und Schüler arbeiten zusammen an dem [Arbeitsblatt Ozobot-Schatzkarte.](https://coding-for-tomorrow.de/download/CFT_Ozobot_Arbeitsblatt_Schatzkarte.pdf) <br />
d

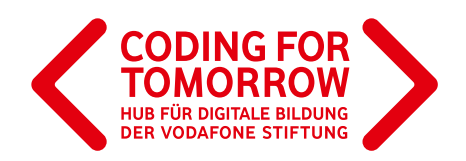

- **5.** Diskutiert im Klassenverband oder in 4er Teams, wie Wegbeschreibungen für Roboter oder Computer heruntergebrochen werden müssen, damit diese an ihr Ziel kommen. Könnt ihr Regeln ableiten? Mögliche Antworten:
	- a) Ein Roboter / Computer kann nicht mitdenken.
	- b) Es müssen klare und eindeutige Anweisungen gegeben werden.

#### **Ausblick** (ca. 5 Minuten)

**6.** Zeige den Schülerinnen und Schülern das [Beispielprojekt](https://youtu.be/g_ljJrNQ9M0), an dem ihr in der nächsten Unterrichtseinheit arbeiten werdet.

#### **Hinweise**

Die Schülerinnen und Schüler können die Wegbeschreibung auch erst aufschreiben und anschließend vorlesen. Anstelle des [Arbeitsblatts Ozobot-Schatzkarte](https://coding-for-tomorrow.de/download/CFT_Ozobot_Arbeitsblatt_Schatzkarte.pdf) können auch eigene Karten gemalt und diese beschrieben werden (z.B. Schulweg).

### **Verkehrswegeplanung mit dem Ozobot**

# **2. Umsetzung des Projektes Teil 1**

## **Vorbereitung**

- > Pro 2er Team wird ein Ozobot benötigt.
- > Drucke das [Arbeitsblatt Ozobot-Labyrinthe 1](https://coding-for-tomorrow.de/download/CFT_Ozobot_Arbeitsblatt_Labyrinthe_1.pdf) für jedes 2er Team aus.  $\mathbb{E}$
- Verbinde ein Tablet mit dem Beamer / interaktiven Whiteboard.

## **Ablauf**

#### **Einführung** (ca. 10 Minuten)

- **1**. Blickt gemeinsam auf die letzte Unterrichtseinheit zurück und stelle das Ziel der heutigen Stunde vor: Mit Stift, Papier und Klebepunkten den Ozobot durch ein Labyrinth zu bewegen, indem das Wissen aus der Wegbeschreibung angewendet wird.
- **2.** Wiederhole die Grundfunktionen des Ozobot. Hierfür können die Ozobot Videos oder die [Ozobot Lernkarten 1](https://coding-for-tomorrow.de/download/CFT_Ozobot_Lernkarten_Coden_1.pdf) genutzt werden. 山
	- a) [Wie schalte ich den Ozobot an?](https://youtu.be/elxHXn_D-FE) D
	- b) [Wie müssen Linien gemalt werden?](https://youtu.be/ChCqJvq0Tyk)  $\Box$
	- c) [Wofür gibt es die Farbcodes?](https://youtu.be/RsIVCXbmB5A)

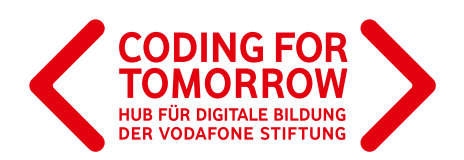

**3.** Teile die Schülerinnen und Schüler in 2er Teams ein und gib ihnen folgende Aufgabe: Arbeitet die Arbeitblätter im Team durch. Lasst den Ozobot immer vom Start- zum Zielpunkt fahren. Überlegt euch, welche Befehle benötigt werden. Hierfür habt ihr 30 Minuten Zeit.

#### **Arbeitsphase** (ca. 30 Minuten)

**4.** Verteile das [Arbeitsblatt Ozobot-Labyrinthe 1](https://coding-for-tomorrow.de/download/CFT_Ozobot_Arbeitsblatt_Labyrinthe_1.pdf). Dabei empfiehlt sich die [Methode des Pair](https://coding-for-tomorrow.de/download/CFT_Methode_Pair_Programming.pdf)  [Programming](https://coding-for-tomorrow.de/download/CFT_Methode_Pair_Programming.pdf). 出

#### **Ausblick** (ca. 5 Minuten)

**5.** In der nächsten Stunde wird der Ozobot mit der Programmiersprache OzoBlockly durch ein Labyrinth gesteuert.

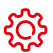

#### **Hinweise**

Sind die Schülerinnen und Schüler besonders schnell, können sie sich gegenseitig Wege aufmalen und den Ozobot entlang dieser navigieren.

G Anstelle der [Labyrinthe auf dem Arbeitsblatt](https://coding-for-tomorrow.de/download/CFT_Ozobot_Arbeitsblatt_Labyrinthe_1.pdf) können auch eigene Labyrinthe gestaltet werden.

#### **Verkehrswegeplanung mit dem Ozobot**

# **3. Umsetzung des Projektes Teil 2**

### **Vorbereitung**

Pro 2er Team wird ein Tablet oder ein Computer mit Internetzugang benötigt.

 $\rightarrow$  Drucke das [Arbeitsblatt Verkehrswegeplanung](https://coding-for-tomorrow.de/download/CFT_Ozobot_Arbeitsblatt_Verkehrswegeplanung.pdf) aus.  $\mathcal{L}$ 

Verbinde ein Tablet mit dem Beamer / interaktiven Whiteboard.

## **Ablauf**

#### **Einführung** (ca. 5 Minuten)

**1**. Teile die Schülerinnen und Schüler in 2er Teams ein. Teile die Übungen und die Karte aus dem Arbeitsblatt Verkehrswegeplanung aus und schick die Schülerinnen und Schüler mit folgender Aufgabe in die Arbeitsphase:

Löst im Team die Aufgaben und lasst den Ozobot immer vom Start- zum Zielpunkt fahren. Überlegt euch, welche Befehle dafür benötigt werden. Hierfür habt ihr 30 Minuten Zeit.

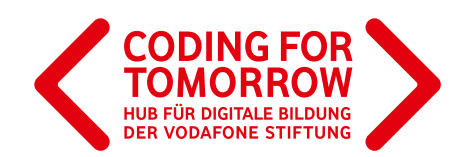

#### **Arbeitsphase** (ca. 30 Minuten)

**4.** Die Schülerinnen und Schüler arbeiten in 2er Teams und setzen die Aufgaben des [Arbeitsblattes](https://coding-for-tomorrow.de/download/CFT_Ozobot_Arbeitsblatt_Verkehrswegeplanung.pdf)  [Verkehrswegeplanung](https://coding-for-tomorrow.de/download/CFT_Ozobot_Arbeitsblatt_Verkehrswegeplanung.pdf) um.

**Abschluss** (ca. 5 Minuten)

**5.** In der nächsten Stunde werden eigene Labyrinthe entwickelt und im Anschluss präsentiert.

#### **Hinweise**

Anstelle der [Verkehrswegeplanung auf dem Arbeitsblatt](https://coding-for-tomorrow.de/download/CFT_Ozobot_Arbeitsblatt_Verkehrswegeplanung.pdf) können auch eigene Wege gestaltet werden.

### **Verkehrswegeplanung mit dem Ozobot**

# **4. Entwicklung und Präsentation des Projektes**

## **Vorbereitung**

- Pro 2er Team wird ein Tablet oder ein Computer mit Internetzugang benötigt.
- > Öffne den Link zur Webseite ozoblockly.com/editor
- Verbinde ein Tablet mit dem Beamer / interaktiven Whiteboard.

# **Ablauf**

#### **Einführung** (ca. 5 Minuten)

- **1**. Blickt gemeinsam auf die letzte Unterrichtseinheit zurück und stelle das Ziel der heutigen Stunde vor: Ein eigenes Labyrinth entwickeln und den Ozobot mit Stift, Papier und Klebepunkten oder durch eine Programmierung mit OzoBlockly hindurchführen.
- **2**. Wiederhole die [Grundfunktionen von OzoBlockly](https://youtu.be/0Jll-UK2W_I) und [die wichtigsten Farbcode Befehle](https://youtu.be/RsIVCXbmB5A). Hierfür können die [Ozobot Videos](https://coding-for-tomorrow.de/ozobot/) oder die [Ozobot Lernkarten 1](https://coding-for-tomorrow.de/download/CFT_Ozobot_Lernkarten_Coden_1.pdf) + 2 genutzt werden. 回/ H<sup>2</sup>
- **3**. Teile die Schülerinnen und Schüler in 2er Teams ein und schicke sie mit folgender Aufgabe in die Arbeitsphase.

Entwickelt ein eigenes Labyrinth und lasst euren Ozobot dadurch fahren. Hierfür habt ihr 25 Minuten Zeit.

#### **Arbeitsphase** (ca. 25 Minuten)

**4.** Die Schülerinnen und Schüler arbeiten in 2er Teams an einem Tablet oder Computer und setzen ihr Projekt um.

Originalfassung: CC-BY-SA 4.0 JUNGE TÜFTLER | 1. Überarbeitung: CC-BY-SA 4.0 CODING FOR TOMORROW CC-BY-SA 4.0: <https://creativecommons.org/licenses/by-sa/4.0/deed.de>

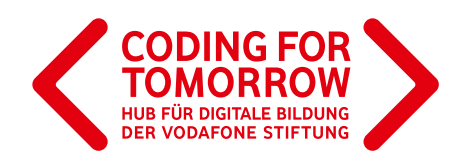

#### **Präsentation** (ca. 15 Minuten)

- **4.** Die Schülerinnen und Schüler präsentieren ihre Projekte. Hierfür können unterschiedliche [Methoden](https://coding-for-tomorrow.de/download/CFT_Methode_Praesentationsmethoden.pdf) genutzt werden.
- **5.** Schülerinnen und Schüler geben Feedback zu den gezeigten Projekten anhand der Leitfragen: a) Was hat dir besonders an dem Projekt gefallen?
	- b) Was wurde besonders gut programmiert?
	- c) Was wäre dein Tipp für das nächste Mal?

#### **Abschluss** (ca. 5 Minuten)

**5.** Verabschiedung und ggf. Ausblick auf die nächste Stunde.

# **Weitere Projektideen**

- 1. Ozobot Einstiegsmodul H
- 2. Erste Unterrichtstsunde mit Ozobot
- 3. [Ozobot Arbeitsblatt Weltraumlabyrinth](https://coding-for-tomorrow.de/download/CFT_Ozobot_Arbeitsblatt_Weltraumlabyrinth.pdf)

4. Stadtteil erkunden mit Ozobots

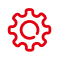

#### **Hinweise**

- Die Entwicklung der Wegeplanung/Labyrinthe kann auch als Hausaufgabe aufgegeben werden.
- Alternative können auch Stifte und Klebepunkte zur Gestaltung der Labyrinthe verwendet werden.